## **How to Find a Business's Standard Industrial Classification (SIC) Code**

1) Open your internet browser and go to [North American Industrial Classification](https://naics.com/) [System \(NAICS\)](https://naics.com/) Association web site (https://naics.com). Select NAICS Code Search Button:

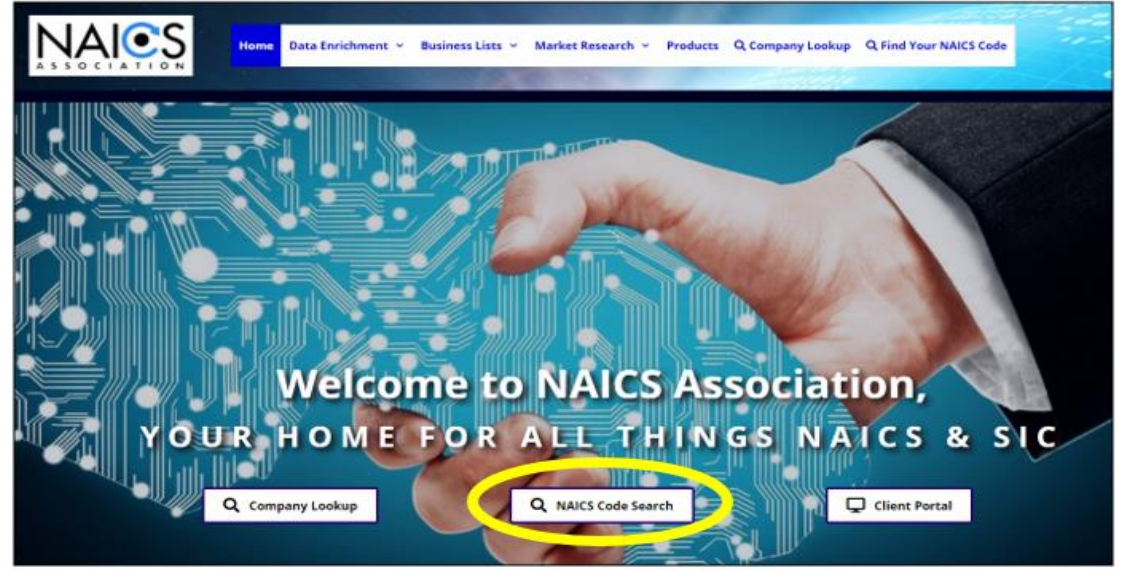

2) Enter a keyword(s) that describes the primary business activity or activities.<sup>[1](#page-0-0)</sup> The NAICS search option gives more detailed results over the SIC search option, but the SIC search can be used if preferred.

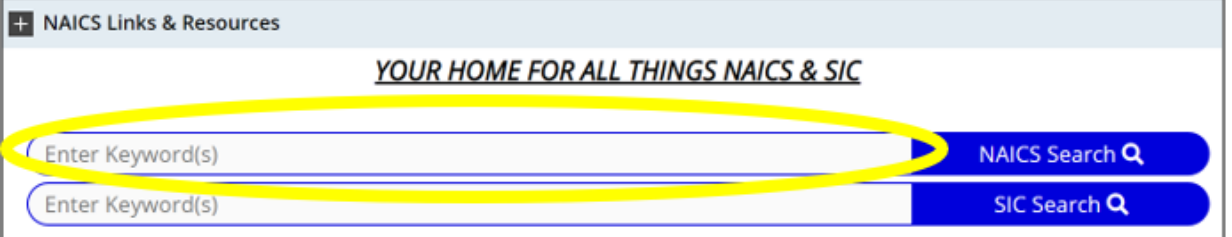

<span id="page-0-0"></span> $1A$  business may be made up of one or more establishments, and each establishment may have a different primary business activity or activities requiring a unique SIC Code(s). Per the [SIC Manual,](https://www.waterboards.ca.gov/water_issues/programs/stormwater/docs/industrial/sic_manual_1987.pdf)

<sup>(</sup>https://www.waterboards.ca.gov/water\_issues/programs/stormwater/docs/indust rial/sic\_manual\_1987.pdf) where "distinct and separate economic activities are performed at a single physical location..., each activity should be treated as a separate establishment where: (1) no one industry description I the classification includes such combined activities; (2) the employment in each such economic activity is significant; and (3) separate reports can be prepared on the number of

3) Review the NAICS search results. If an NAICS code is identified matching the primary business activity or activities, click the blue 'View SIC' button on the right.

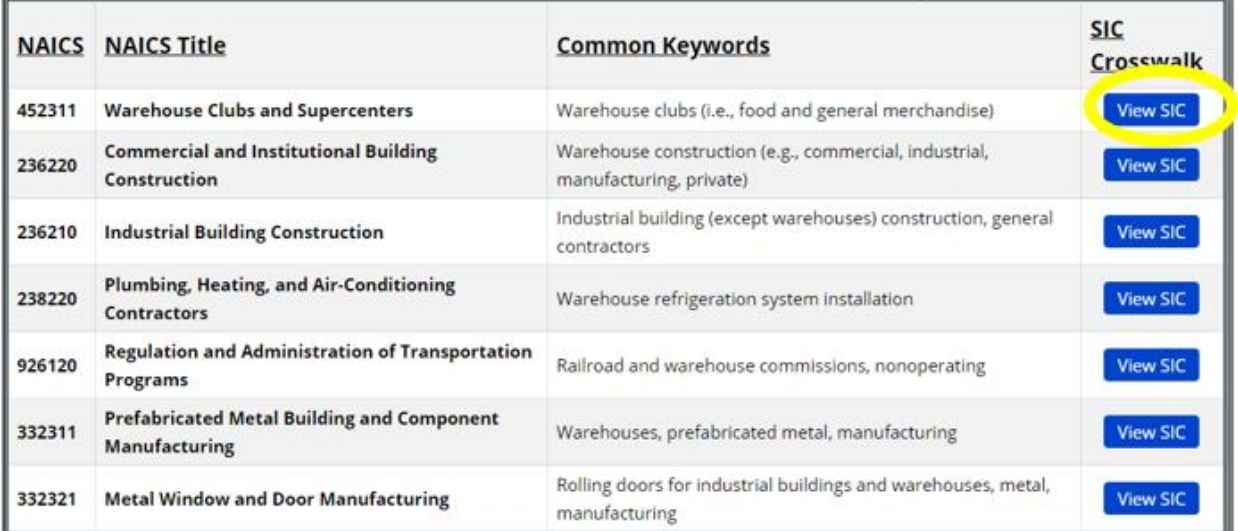

4) Select the applicable SIC Code(s) for the primary business activity or activities and click on the four-digit number to view the SIC Code(s) description.

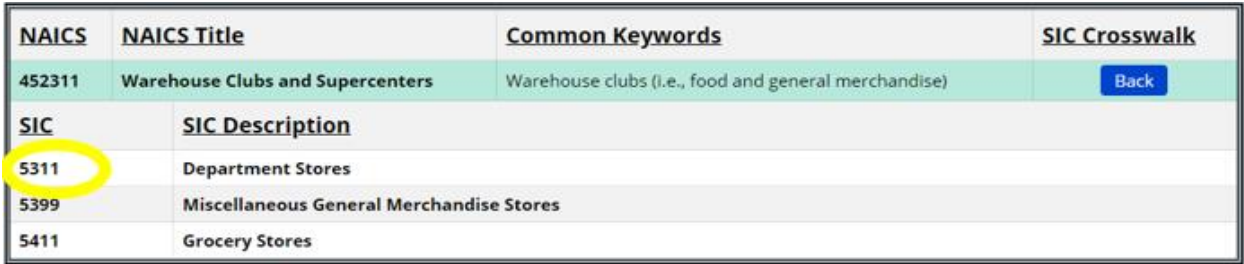

employees, their wages and salaries, sales or receipts, and other types of establishment data."

5) Review the SIC Code(s) description to determine if the code matches the primary business activity or activities.

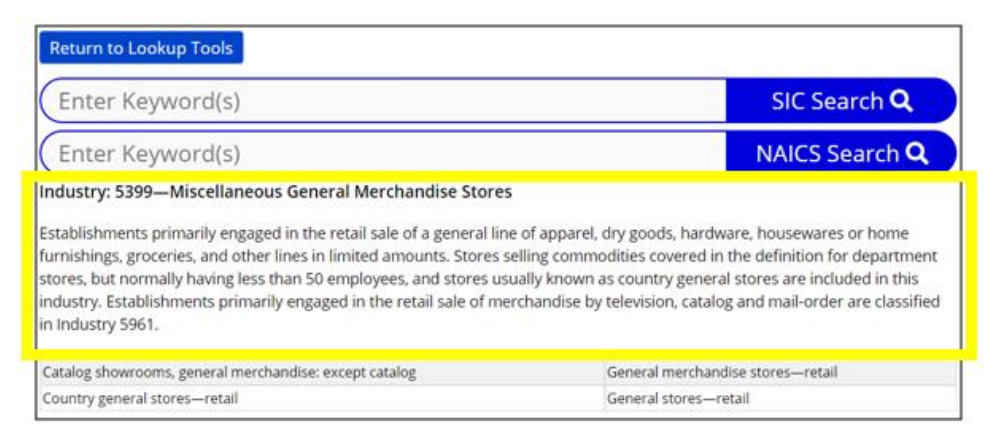

6) Document the SIC Code(s) number on your business license when the SIC description matches your primary business activity or activities. If the SIC description does not match your primary business activity or activities, select different SIC Code(s)(s) or try searching again using different keywords.

Determine if the business's primary SIC Code(s) is regulated by the State Water Resources Control Board by referring to the [State Water Resources Control](https://www.waterboards.ca.gov/water_issues/programs/stormwater/sicnum.shtml) Board list of SIC Code(s) [regulated by the Industrial Stormwater General Permit](https://www.waterboards.ca.gov/water_issues/programs/stormwater/sicnum.shtml) ([https://www.waterboards.ca.gov/water\\_issues/programs/stormwater/sicnum.sht](https://www.waterboards.ca.gov/water_issues/programs/stormwater/sicnum.shtml) [ml\)](https://www.waterboards.ca.gov/water_issues/programs/stormwater/sicnum.shtml). If the business's SIC code(s) does not fall into one of the regulated categories of the Industrial General Permit, nothing further is required by the Water Boards. Enrollment may still be required if the business is otherwise described by one of the entries in Attachment A of the Industrial Storm Water General Permit.

7) If the SIC Code(s) is listed, the business must submit electronic permit registration documents for coverage under the Industrial Stormwater General Permit or a Notice of Non-Applicability. Please visit [the State Water Resources](https://www.waterboards.ca.gov/water_issues/programs/stormwater/sb_205_business_license_requirements.html)  [Control Board Senate Bill 205: Business License Requirements web site](https://www.waterboards.ca.gov/water_issues/programs/stormwater/sb_205_business_license_requirements.html) (https://www.waterboards.ca.gov/water\_issues/programs/stormwater/sb\_205\_bu siness\_license\_requirements.html) for additional information on permit enrollment.

## **Or**

Contact the State Water Resource Control Board for more information regarding permit coverage enrollment at:

Stormwater Help Desk [stormwater@waterboards.ca.gov](mailto:stormwater@waterboards.ca.gov) 1-866-563-3107